## **Sala de Recurso – Passo a Passo**

## **Adesão pelo Diretor**

 **Passo 1 –** Para aderir ao programa de Sala de Recurso, A escola deve ter sido selecionada pelo estado ou município. O diretor deve acessar o Sistema Sala de Recurso-PDDE Interativo. Acessar o Menu Principal e acionar a opção Plano de Atendimento.

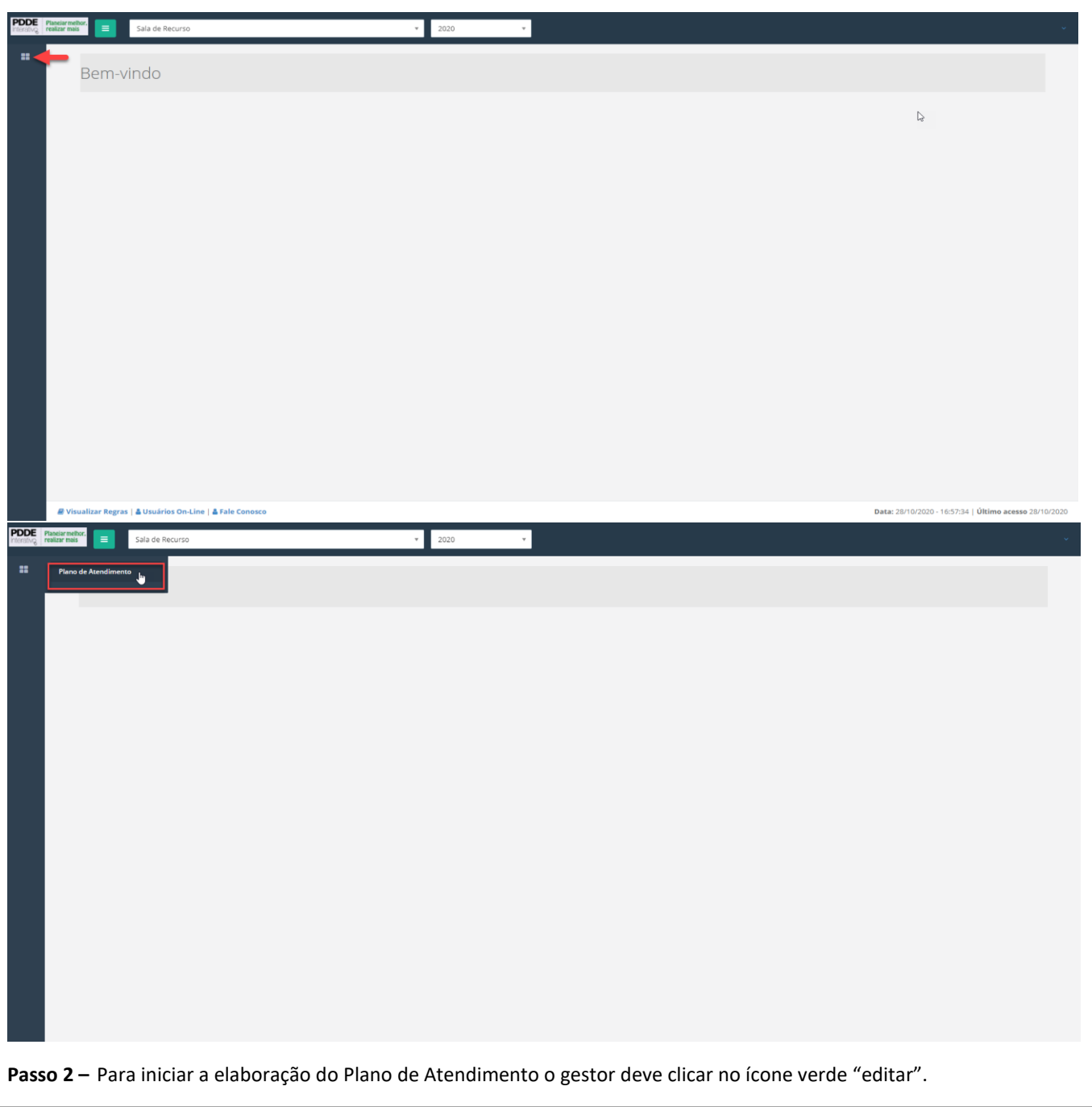

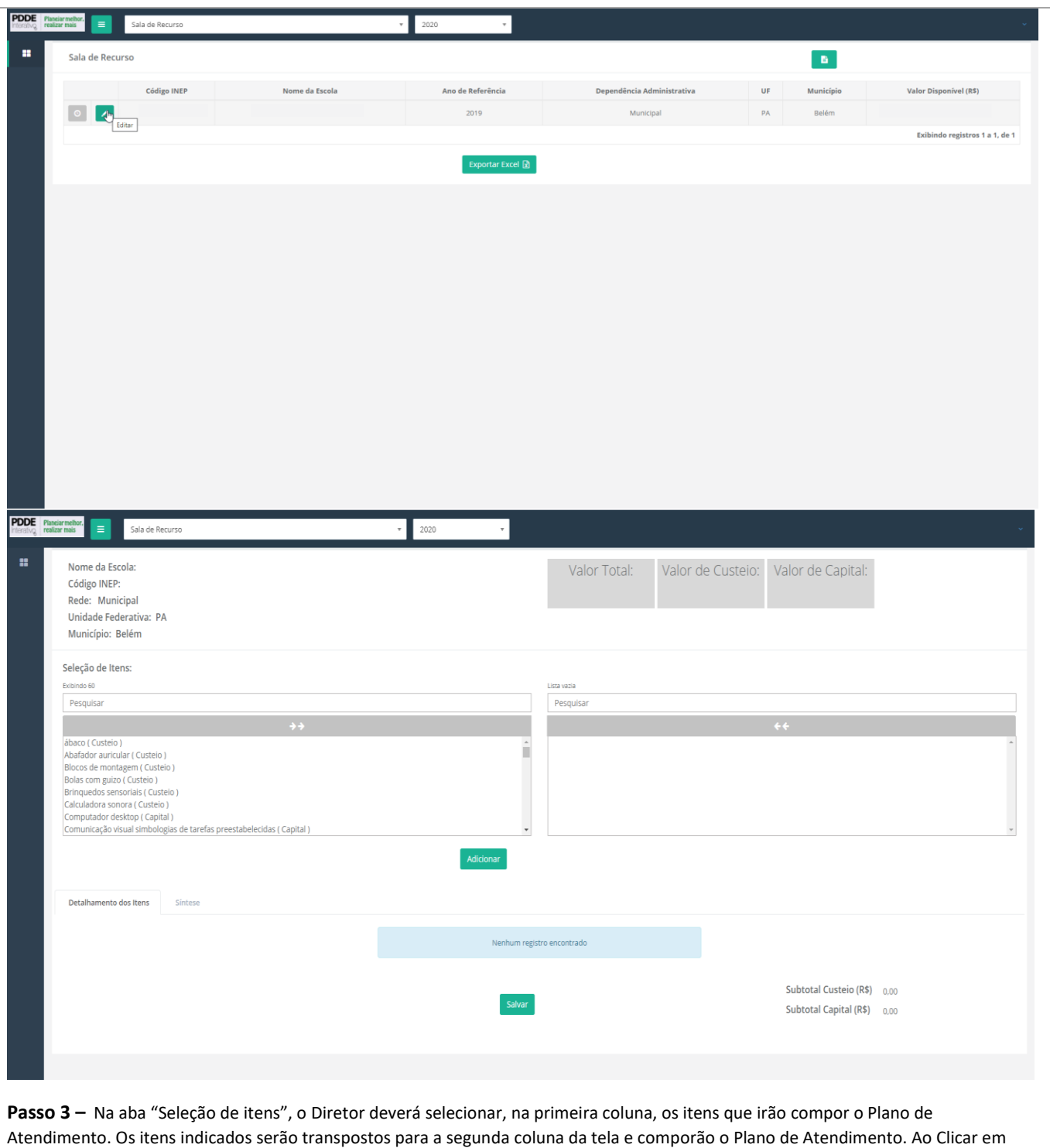

adicionar será apresentado uma tabela onde será possível adicionar os valores e a quantidade de item.

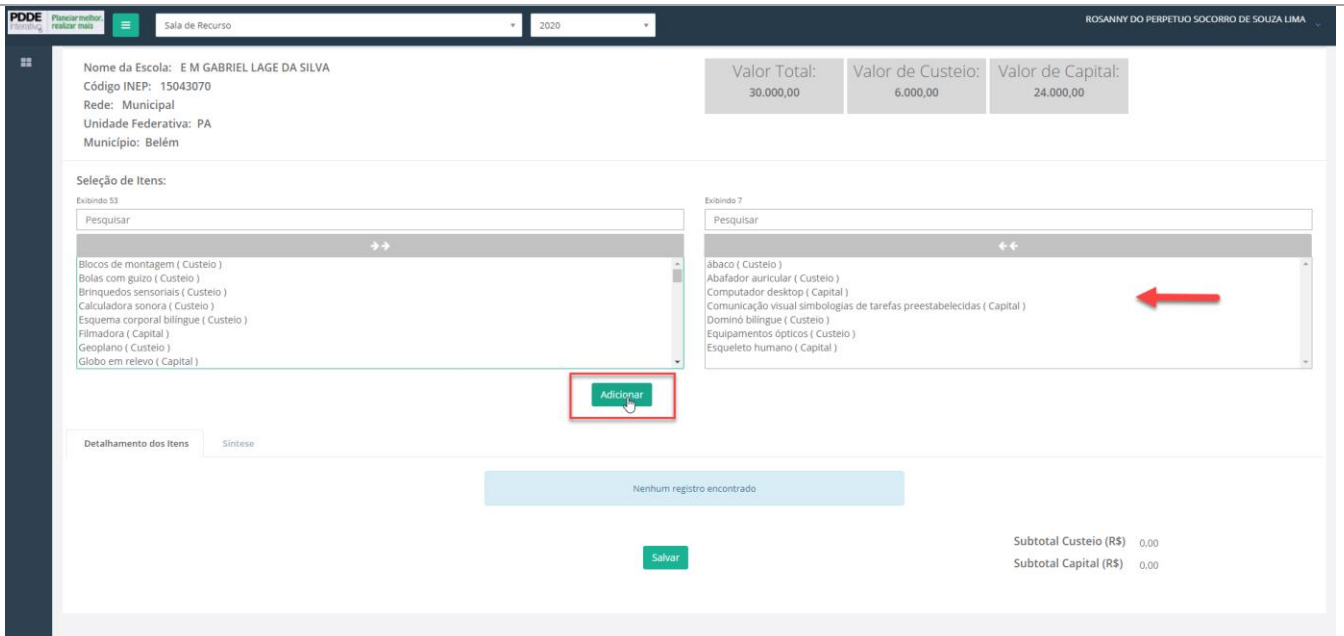

Passo 4 - Detalhamento dos itens. Nesta tabela, o Diretor deverá detalhar os valores e quantitativos dos itens que serão adquiridos na categoria custeio e capital, respeitando o valor disponível para esta categoria econômica. Caso os valores dos itens ultrapassem o valor disponível para a categoria, um ou mais itens devem ser excluídos até que o valor final seja equivalente ao montante disponibilizado.

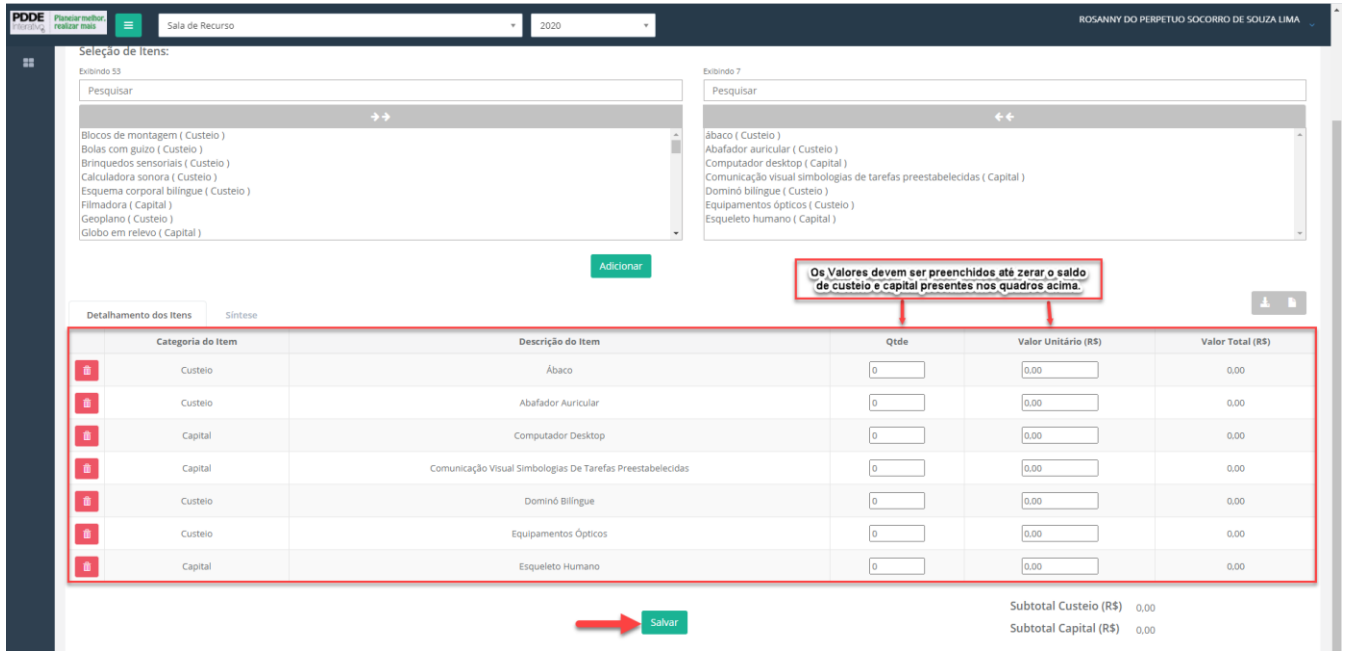

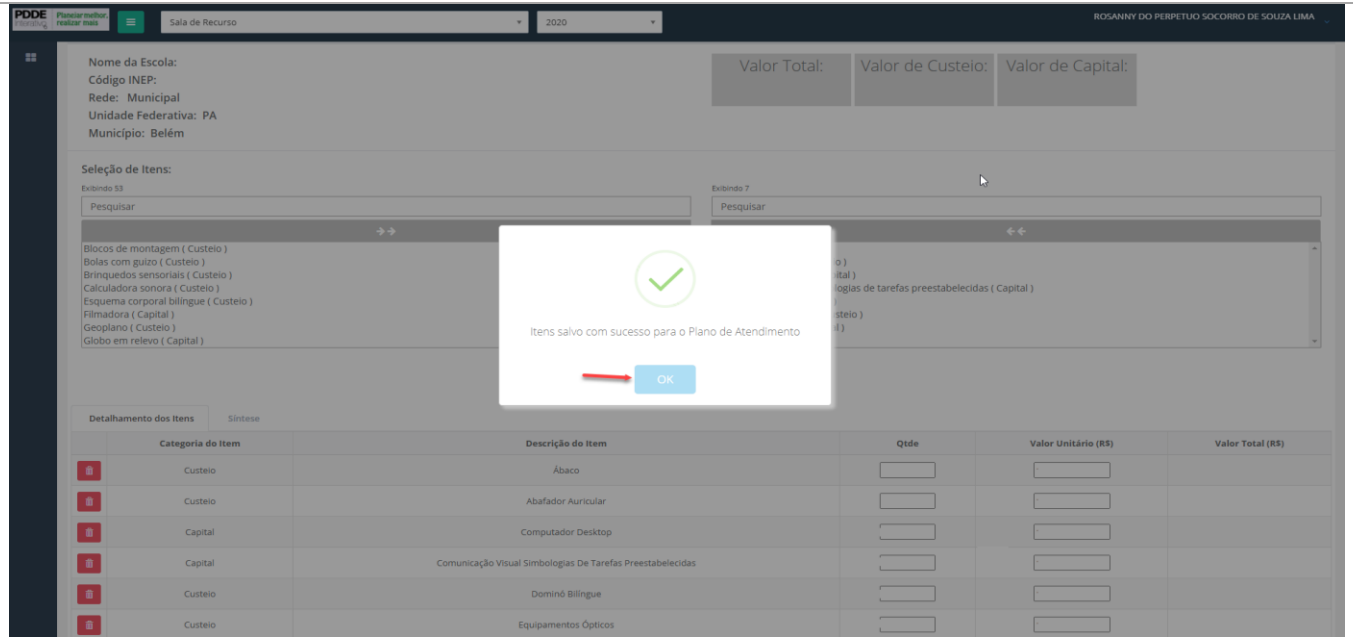

**Passo 5 –** Aba Síntese. Nesta aba, o gestor poderá visualizar os itens selecionados, fazer uma última revisão e enviar o Plano de Atendimento para o MEC. Depois de enviado, não será mais devolvido.

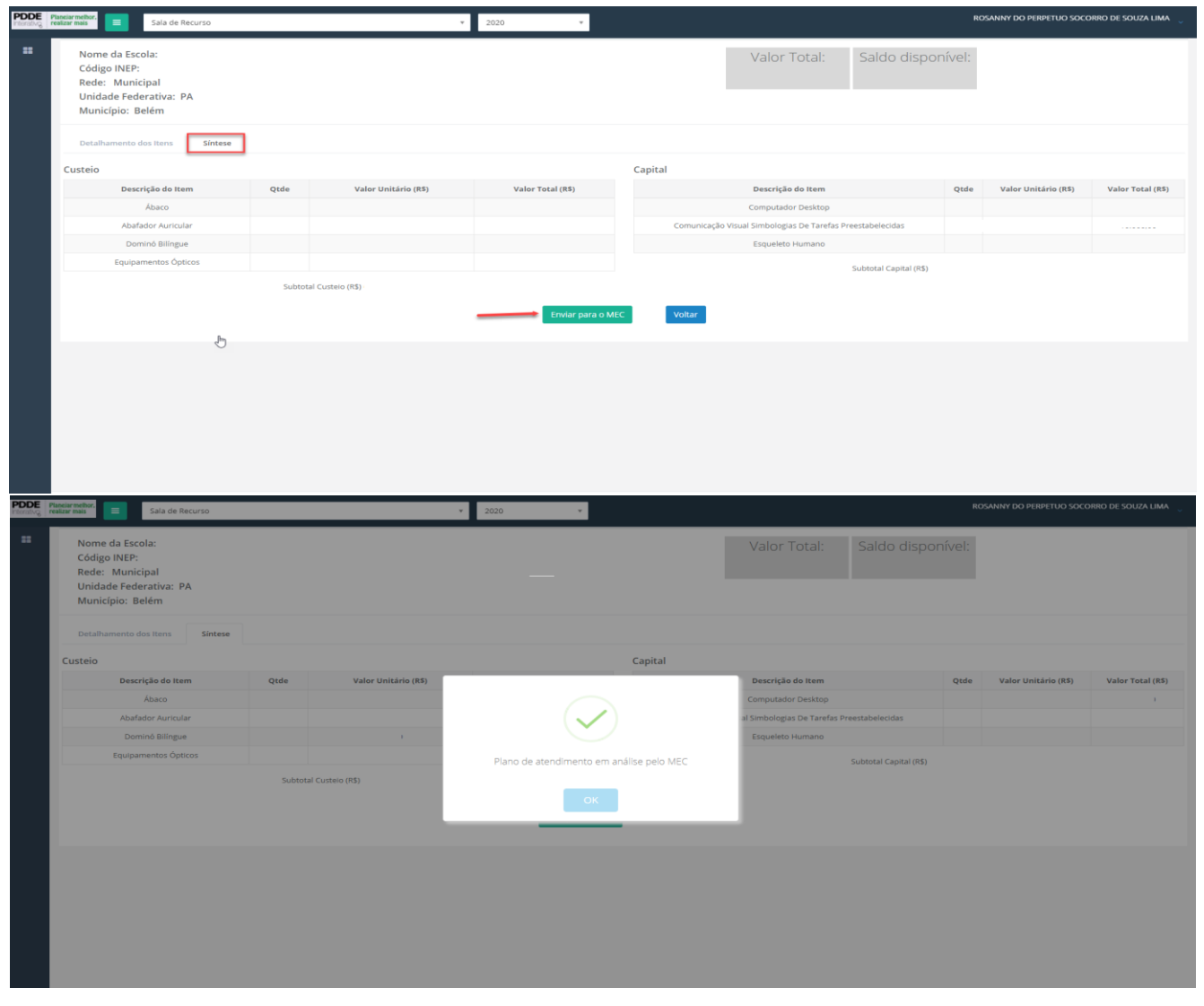